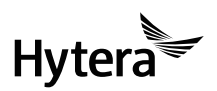

PNC370 手持终端 快速操作手册 PNC370 PoC Terminal Quick Reference Guide

# Installation and Operation

#### Attaching the Battery

- 1. Slide the battery latch to the unlock position and remove the battery cover.
- 2. Attach the battery.
- 3. Press the cover into place and slide the battery latch to the lock position.

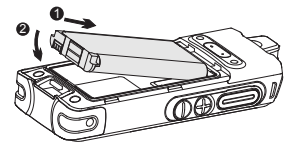

#### Installing the SIM Card

- 1. Remove the battery and open the card slot cover.
- 2. Install the SIM card.
- 3. Put the battery cover in place.

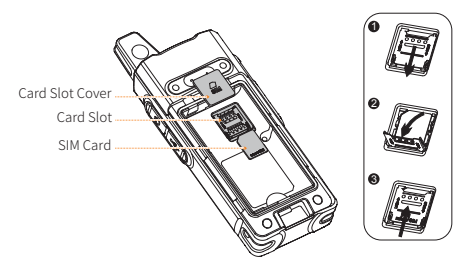

### Charging the Battery

#### $\Lambda$ Caution

- Read the Safety Information Booklet before charging.
- Use the approved charger to charge the battery.
- $\ddot{\phantom{0}}$ The remaining lithium-ion battery power is limited to 30% pursuant to the new lithium battery shipment regulation approved by International Air Transport Association (IATA).

To charge the battery, connect the radio to the power adapter, power bank, or PC with the USB cable.

To determine the charging status, check the battery icon or percentage shown on the LCD display.

To ensure optimum waterproof and dustproof performance, close the USB port cover after charging the terminal.

Attaching the Belt Clip

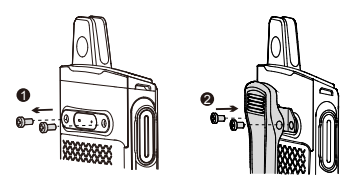

#### Attaching the Audio Accessory

Open the cover of the audio accessory connector and insert the audio accessory into the connector.

To ensure optimum waterproof and dustproof performance, close the cover after removing the audio accessory.

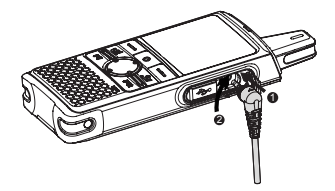

#### Connecting to the Internet

You can connect to the Internet by using the cellular network or WLAN network.

- To connect to the cellular network, install the SIM card and activate the cellular data service.
- To connect to the WLAN network, go to **Setting** > **WLAN** to enable the WLAN network and then choose one of the listed networks. If a password is required, connect the terminal to the PC, and then install the PNC370 WLAN Hotspot Editing Tools and the ADB drive to configure the WLAN hotspot.

## $M$ Note

Contact your dealer to obtain the installation package of the PNC370 WLAN Hotspot Editing Tools.

# Product Overview Product Layout

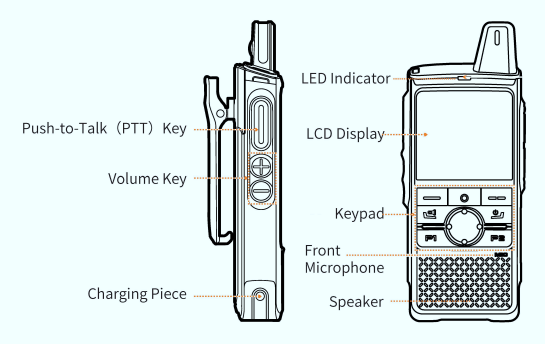

## **Key Functions**

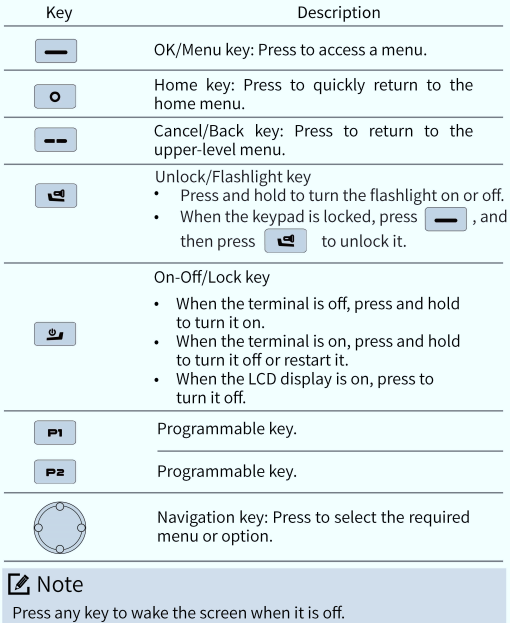

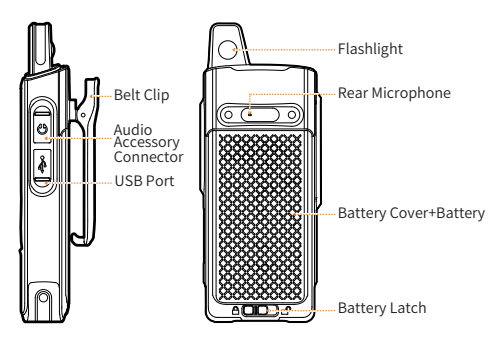

# Status Indication Checking LCD Indications

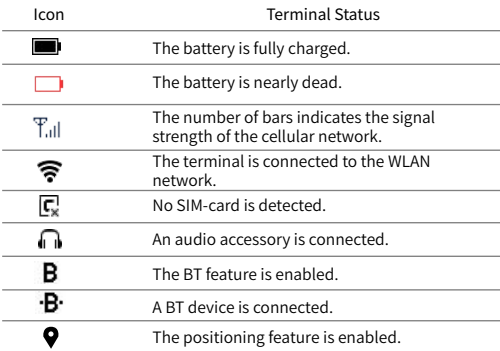

## Checking LED Indications

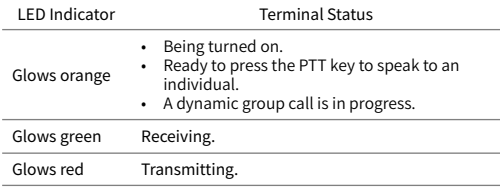

# Application Installation

- To install an application online, go to **APP Store > Software**, and select the required software.
- select the file. • To install an application locally, transfer the APK file to the terminal using the computer, and then access **File Manager** to

# PoC Service

Push-to-talk over Cellular (PoC) provides direct one-to-one and one-tomany voice communication services over the cellular network.

### Mote

This service is available only when you have installed the PoC application on the terminal.

You can access PoC menu to initiate a call.

- 1. Go to **Home** > **PoC**, and then press **OK/Menu** key.
- 2. Select the required contact.
- 3. Press and hold the **PTT** key and speak.

You can listen to a call without any operation.

For details on more features and operations, please visit our website at: http://www.hytera.com, or scan the QR code to download the relevant user manual.

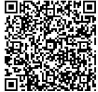

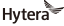

is the trademark or registered trademark of Hytera Communications Corporation Limited.  $\bullet$  2018 Hytera Communications Corporation Limited. All Rights Reserved. Address:HyteraTower,Hi-TechIndustrialParkNorth,9108#BeihuanRoad,NanshanDistrict, Shenzhen, People's Republic of China Postcode: 518057 http://www.hytera.com